## **DMSS Smartphone App Set-up**

These are the quick set-up instructions, in a step-by-step format, for downloading and setting up your iPad, smartphone or iPhone for remote view of your Dahua Technology DVR (but most brands are all pretty much the same so this guide *should* help no matter the brand). You will need to have your DVR set-up on your Network (connected to the Internet) before you can view your DVR over your smartphone or tablet.

\*Note: Once you download the app, the **Help Menu** has many easy-to-follow instructions to help you set-up this up.

## **Follow steps 1-17 exactly as listed.**

- **1)** Go to **Settings** on your smartphone.
- **2)** Go to **Applications** (depending on your phone, you may have to go into **Security).**
- **3)** Make sure that **Unknown Sources** is checked. If these settings cannot be accessed, skip these steps.

**4)** Go back to main screen/home screen on your phone, connect to your Wi-Fi, open a web browser, type **DMSS Lite** and download (**gDMSS Lite** for Android, **iDMSS Lite** for iPhone/iPad/iPad Touch, **DMSS** for Blackberry, Windows phone and Symbian).

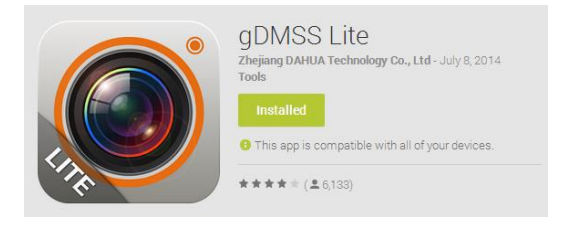

**5)** For Android, for example, after download, open **gDMSS** application.

**6)** Click on icon on top left corner (icon with 3 lines).

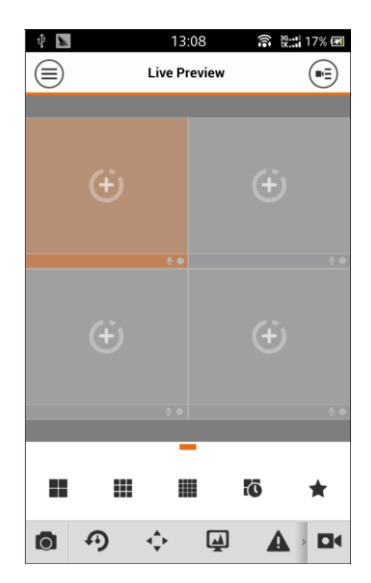

**7)** You will have several options, click on **Device Manager**.

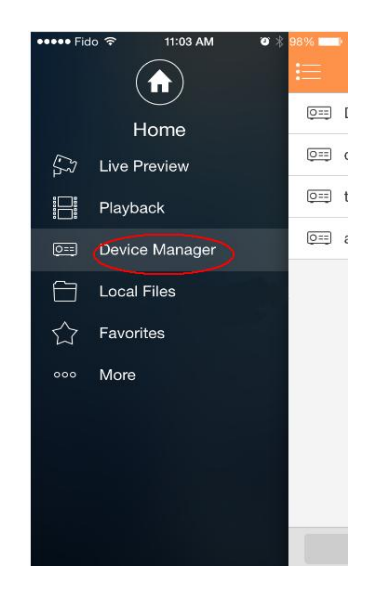

**8)** Click on the **Plus/Add** icon on the top right corner.

## **9)** Click on **Register Mode**.

**10)** Several options will appear, click on **IP/Domain**.

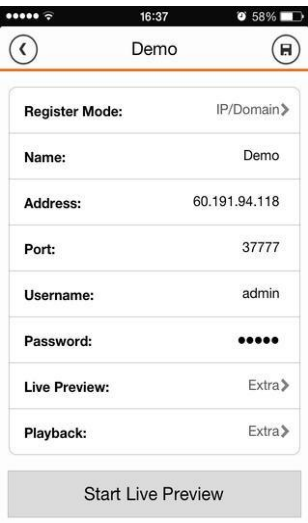

**11) Name**: enter the name you want for your system.

**12) Address**: enter your **IP address.** \*Note: you'll want to repeat this step twice. You'll add your wi-fi and your internet IP addresses here. Your wi-fi address will allow you log on from your local network and your internet IP will allow you to log on from anywhere outside your wi-fi/local network. This info is found in the **Network/Remote View Set-Up** guide.

**13) Port**: The port number 37777 should be automatically entered. If not, enter this number.

**14) Username/Password**: admin/admin (if you changed your username/password on your DVR, you will have to enter that info here).

**15) Live Preview**-choose the main stream or extra stream (main stream should be higher-res than extra stream).

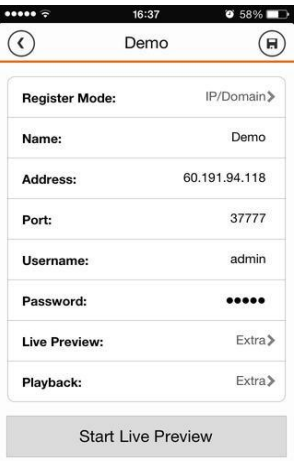

**16) Playback**-choose the main stream or extra stream (main stream should be higher-res than extra stream).

**17)** For multiple DVR systems or devices, repeat the above.